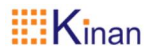

# **USB3.0 2-Port DisplayPort KVM switch**

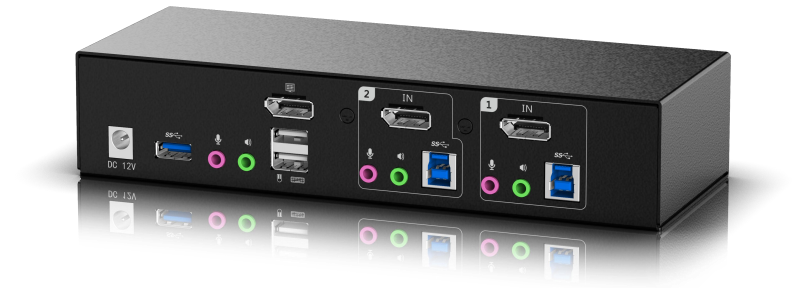

www.kinankvm.com @All right reserved by Shenzhen Kinan Technology Co., Ltd. Date:2022/03/03 Version: V1.0

### *DPU202 User Manual* **User Notification**

• All information, documents and specifications contained in this manual are subject to change without notice.

• The manufacturer does not make any express or implied statements or guarantees regarding the contents of this document, especially for marketability or suitability for any specific purpose. Any manufacturer's equipment described in this manual is sold or licensed as is.

• If the equipment is artificially damaged after purchase, the buyer (not the manufacturer, its distributor or dealer) shall bear all necessary maintenance, repair costs and all costs of any incidental or indirect losses caused by equipment defects.

•The manufacturer of this device is not responsible for any radio and television interference caused by unauthorized modifications to this device. The user is responsible for correcting such interference.

•If the correct operating voltage setting is not selected before operation, the manufacturer is not responsible for any damage caused by the operation of the equipment. **Please make sure the voltage setting is correct before use.**

## **Package Contents**

1× DPU202 KVM switch

1× Remote switch cable

3× DP cable

- 2× USB3.0 cable
- 2× Audio/Microphone cable
- 1× Power adapter
- 1× User Manual

• Please check and make sure that all components are present and not damaged during transportation.

- If you have any questions, please contact us.
- Read this manual carefully, and follow the installation and operation to prevent damage to this device or any equipment connected to this device.

## **Content**

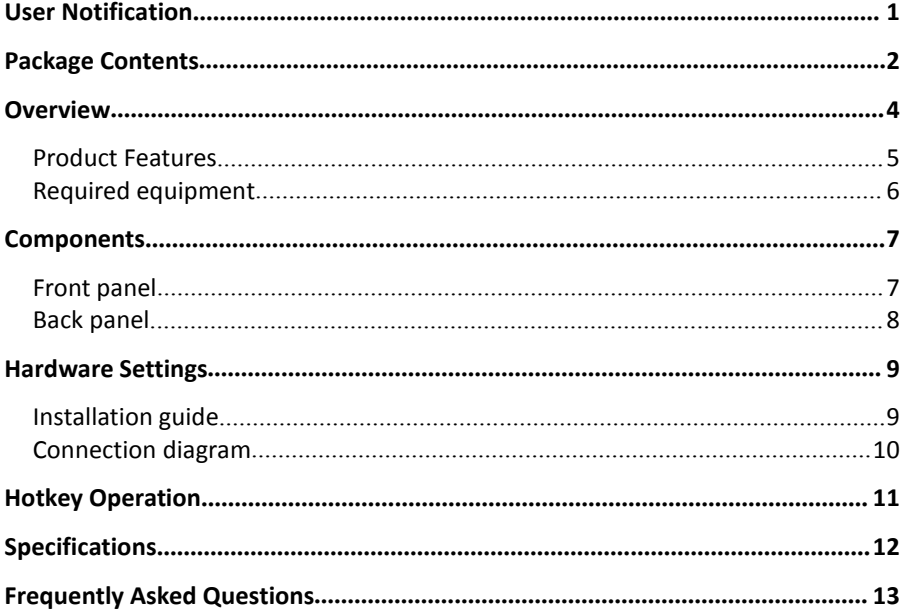

#### **Overview**

The DPU202 is a 2-port ultra-high-definition KVM switch that allows users to switch between two DisplayPort computers using a set of USB keyboard and mouse. Its input and output support DisplayPort1.2 interface. Provides 1 USB3.0 hub and 2.1 channel audio, supporting rich bass surround sound. Supports 4K UHD  $\omega$  60 Hz and 4K DCI  $\omega$  60Hz resolutions to display vivid HD images while delivering premium sound for music, movies and games.

The DPU202 supports front panel button, hotkey and remote switch cable switching. It has a built-in USB 3.0 hub to connect USB peripherals.It supports display dynamic synchronization, which can optimize the screen display resolution, reduce the time for switching ports, and ensure that the screen can maintain the original display state when switching between different ports. Supports locking audio, USB HUB signals to one port. This eliminates the need to purchase separate USB hubs or stand-alone peripheral sharers such as print servers, modems, etc.

The DPU202 switch combines Ultra HD 4K resolution, USB 3.0 hub and friendly operation to provide innovative desktop KVM switching technology.

#### **Product Features**

- A set of USB keyboard and mouse controls two DisplayPort computers.
- Support DisplayPort1.2 input and output.
- Support display dynamic synchronization, which can optimize the screen display resolution, reduce the time for switching ports, and ensure that the screen can maintain the original display state when switching between different ports.
- Supports 4K UHD (3840 x 2160 @ 60 Hz) and 4K DCI (4096 x 2160 @ 60Hz) Ultra HD resolutions.
- Switch between computers via front panel buttons, keyboard hotkeys, remote switch cable.
- Provides a USB 3.0 hub.
- Supports audio, USB HUB signal is locked to one port.
- Compatible with DisplayPort 1.2, HDCP 2.2.
- Supports DisplayPort audio.
- Support high quality 2.1 channel surround system.
- Hot-pluggable—adding or removing a computer without powering down the computer.
- Automatic scan mode for monitoring all computers.

#### **Required equipment**

Refer to the table below to prepare the equipment and cables required for the configuration.

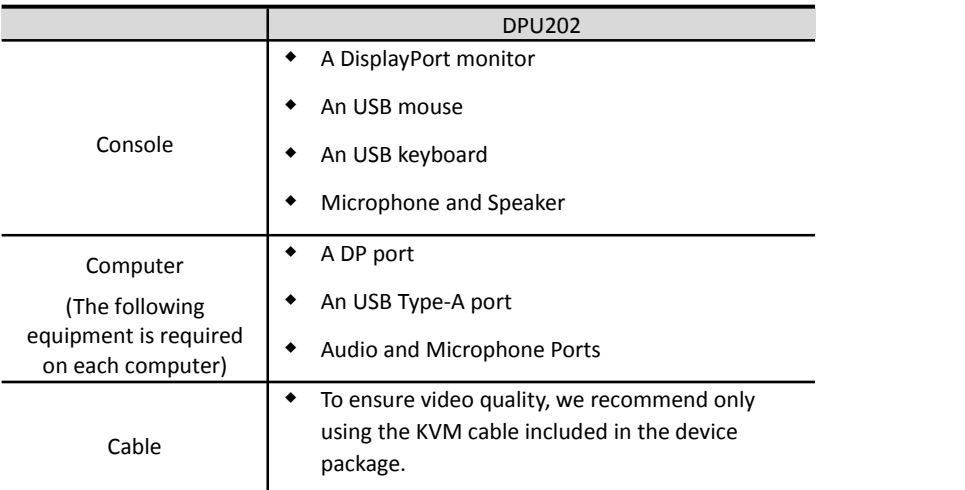

#### **Notice:**

1. To ensure that the computer's operating system is supported. For more information, see Operating Systems.

2. The display effect of the monitor is affected by the quality of the computer's graphics card. High-quality computers are recommended.

3. The quality of the monitor is affected by the quality of the cable. We recommend a total length of no more than 3.3 meters from the source to the display (1.5 meters between the computer and the KVM switch. The distance between the KVM switch and the display is 1.8 meters). If you need additional cables, please contact us.

#### **Operating system**

The supported operating systems are shown in the following table:

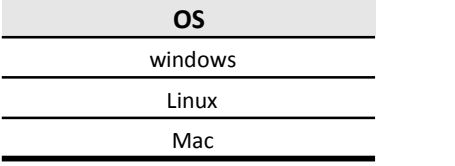

## **Components Front panel**

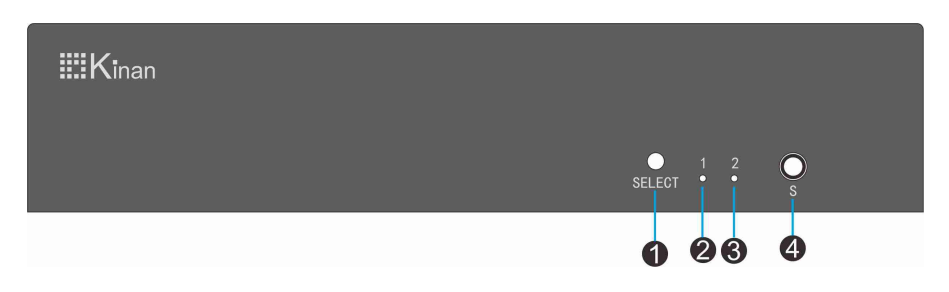

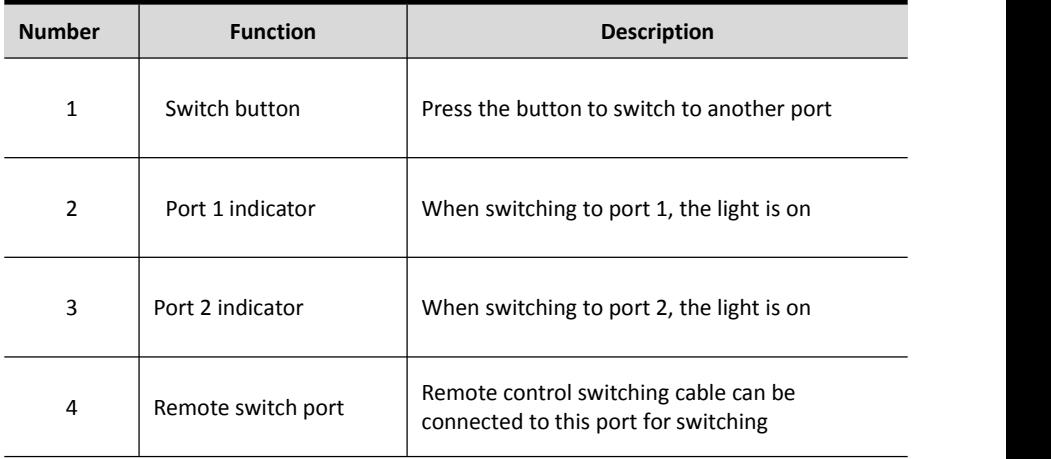

## **Back panel**

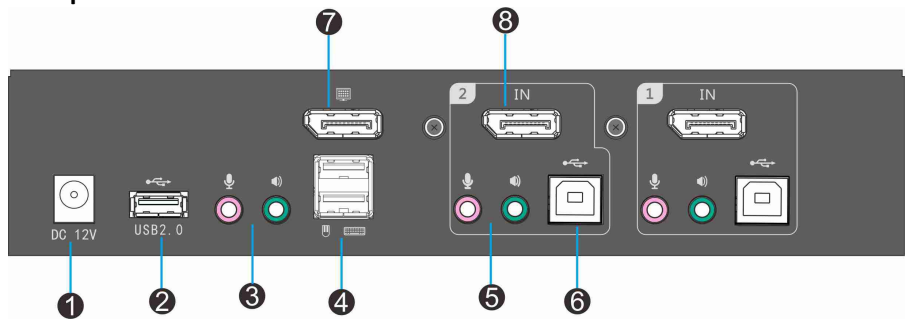

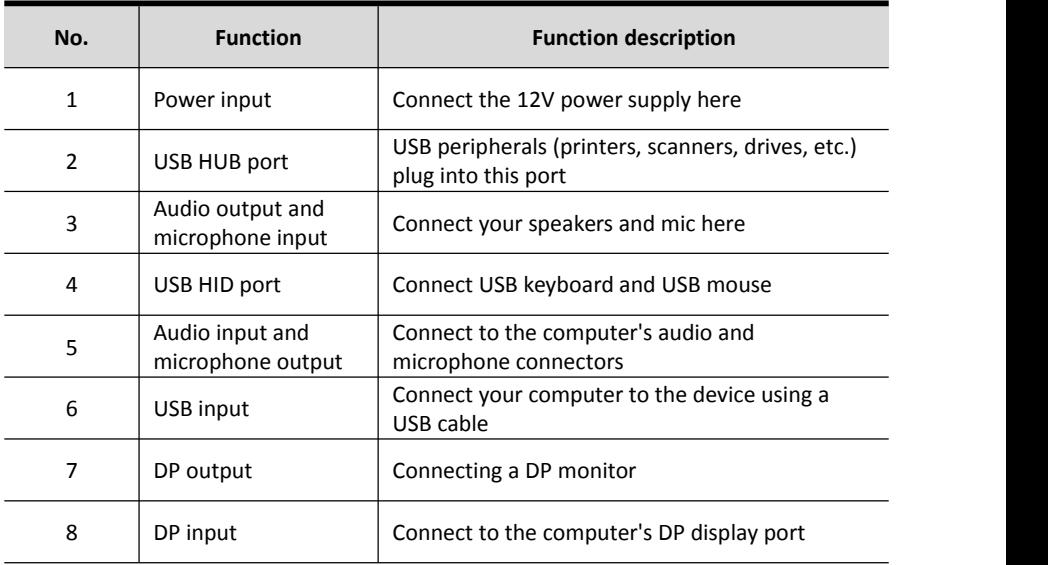

#### **Hardware Settings**

- 1. To prevent damage to the device from electrical surges or static electricity, it is important that all connected devices are properly grounded.
- 2. Make sure that all equipment connected to this installation is powered off. You must unplug all computers that have a "keyboard power on" feature.

#### **Installation guide**

To install the device, refer to the installation diagram on the next page and do the following:

- 1. Connect a monitor to the DP port on the rear panel of the device, and power on the monitor (Fig.  $(1)$ ).
- 2. Plug the microphone and speakers into the audio ports on the rear panel of the device (Fig. 2).
- 3. Plug the DP cable into the KVM port of the switch, and then plug the USB cable and microphone/speaker cable into the corresponding sockets (Figure  $(3)$ ).
- 4. Plug the other end of the microphone/speaker cable into the corresponding port on the computer (Figure ③).
- 5. Plug the other end of the DP cable and USB cable into the corresponding ports on your computer. Install another computer and repeat steps 3, 4 and 5 (Figure ③).
- 6. Plug the USB keyboard and mouse into the USB HID port on the rear panel of the device (Figure ④).
- 7. (Optional) Plug the USB peripheral device into the USB peripheral port (Figure ⑤).
- 8. Plug the power adapter cable into the switch's power jack (Fig.  $(6)$ ).
- 9. Power on the KVM Switch.

#### *Notice:*

- By default, the switch is on the first port after power on.
- The total length of the cable from the computer to the monitor (including the KVM) should preferably not exceed 3.3 meters.
- Choosing a high-quality cable can help ensure a resolution of 4K UHD (3840 x2160 @ 60hz) or 4K DCI (4096 x2160 @ 60hz).

#### **Connection diagram**

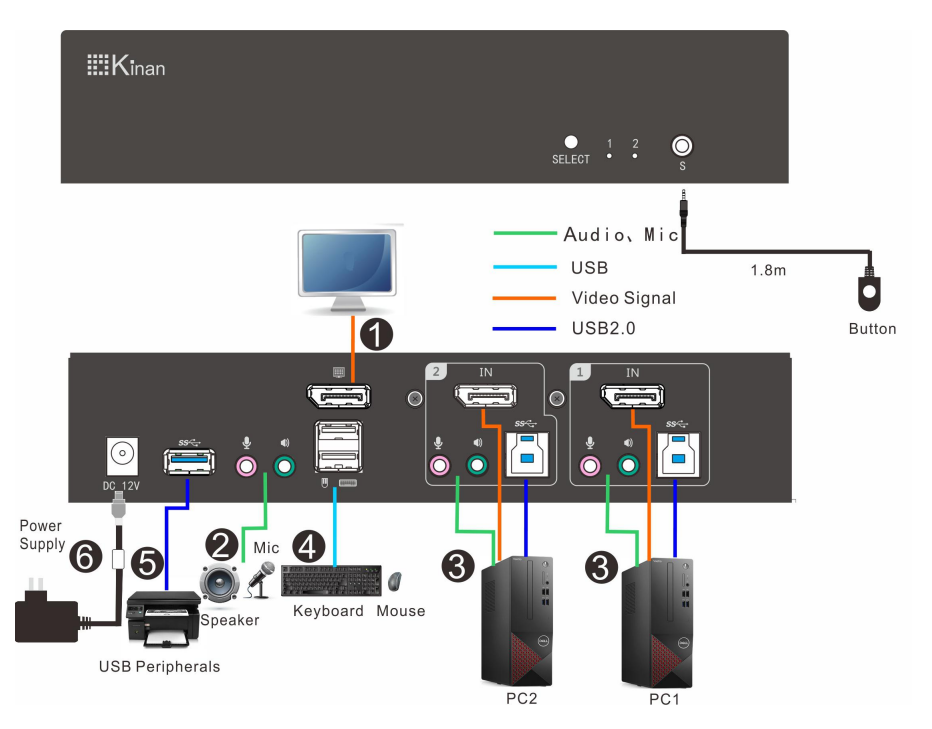

## **Hotkey Operation**

Press [Scroll-Lock] twice continuously (within 2S interval), if no key is pressed within two seconds under the keyboard hotkey mode, the keyboard will exit the hotkey operation mode.

The hot key commands are as follows: double click [Scroll-Lock] plus the corresponding key of each function:

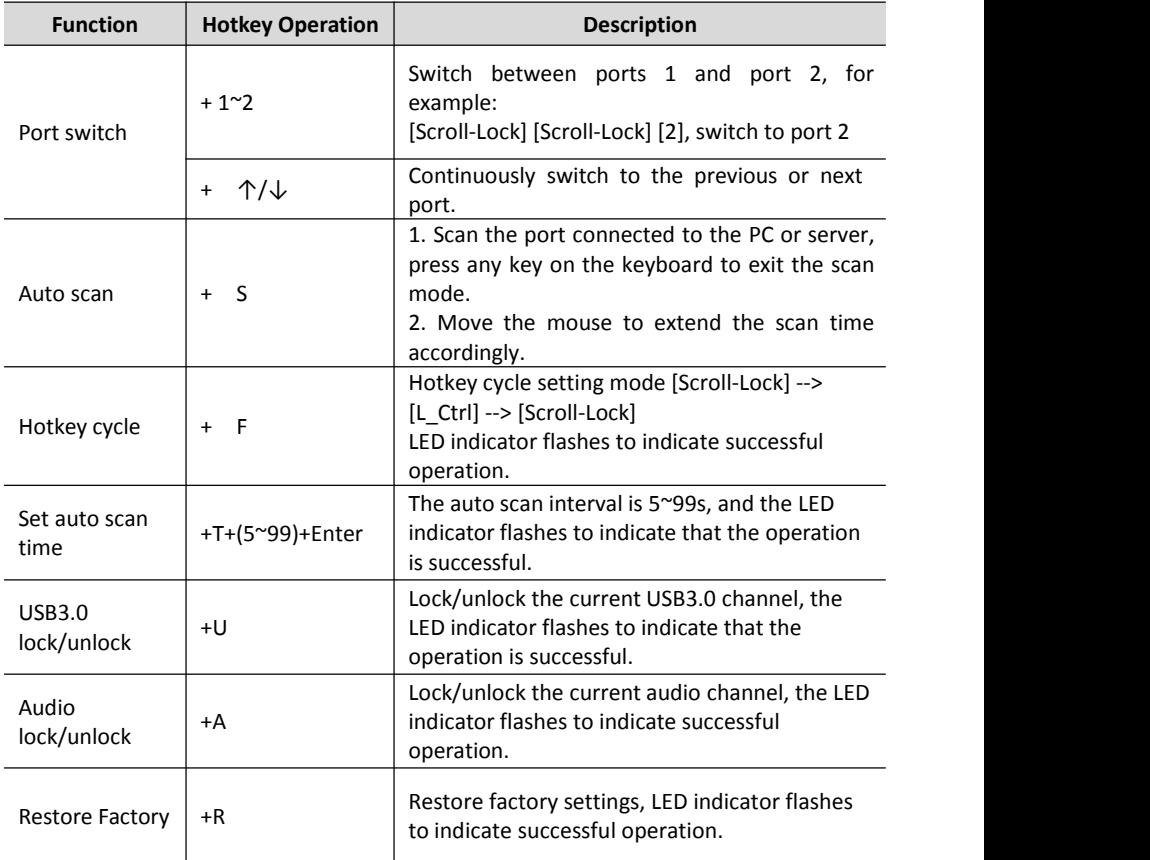

## **Specifications**

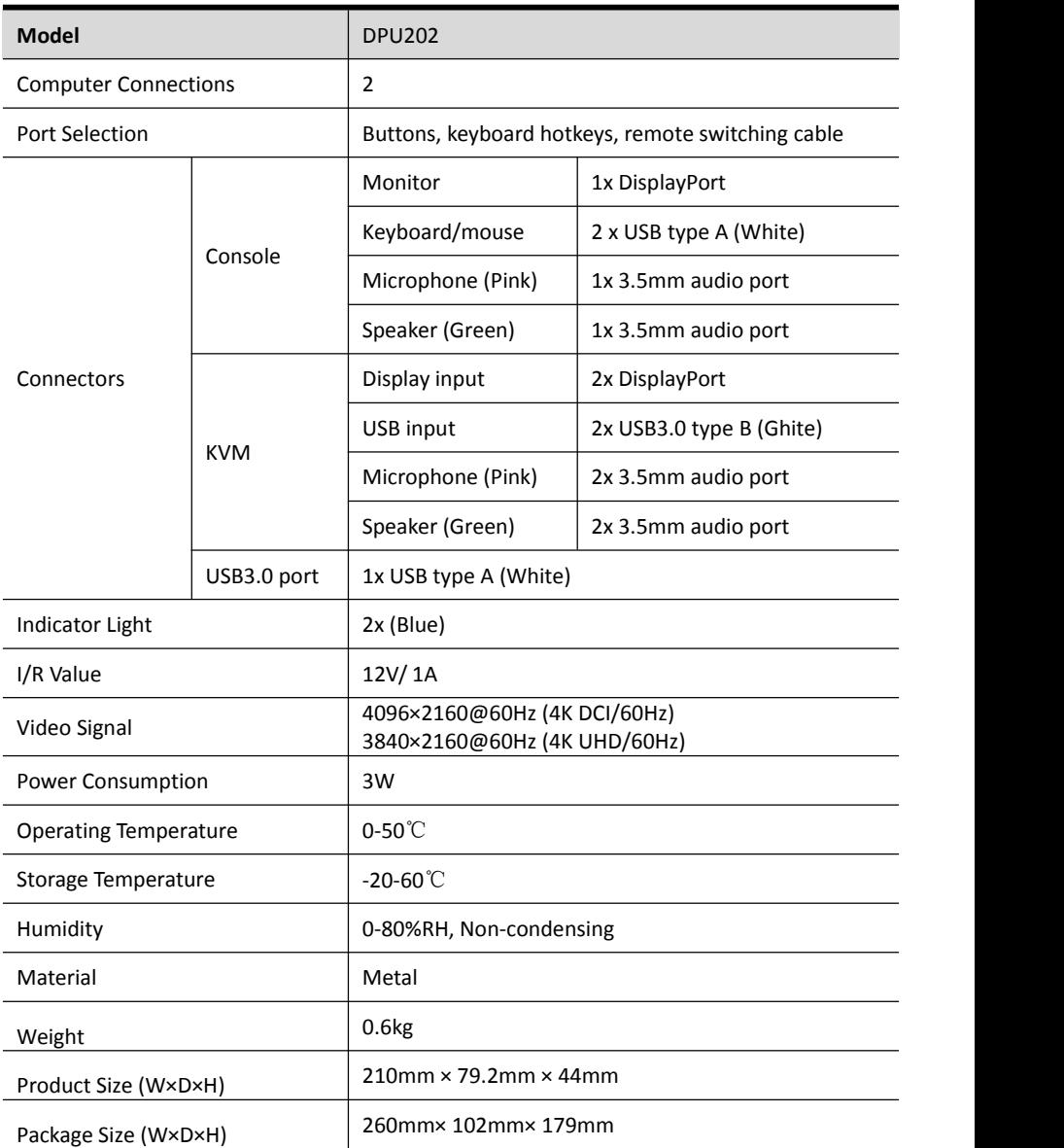

## **Frequently Asked Questions**

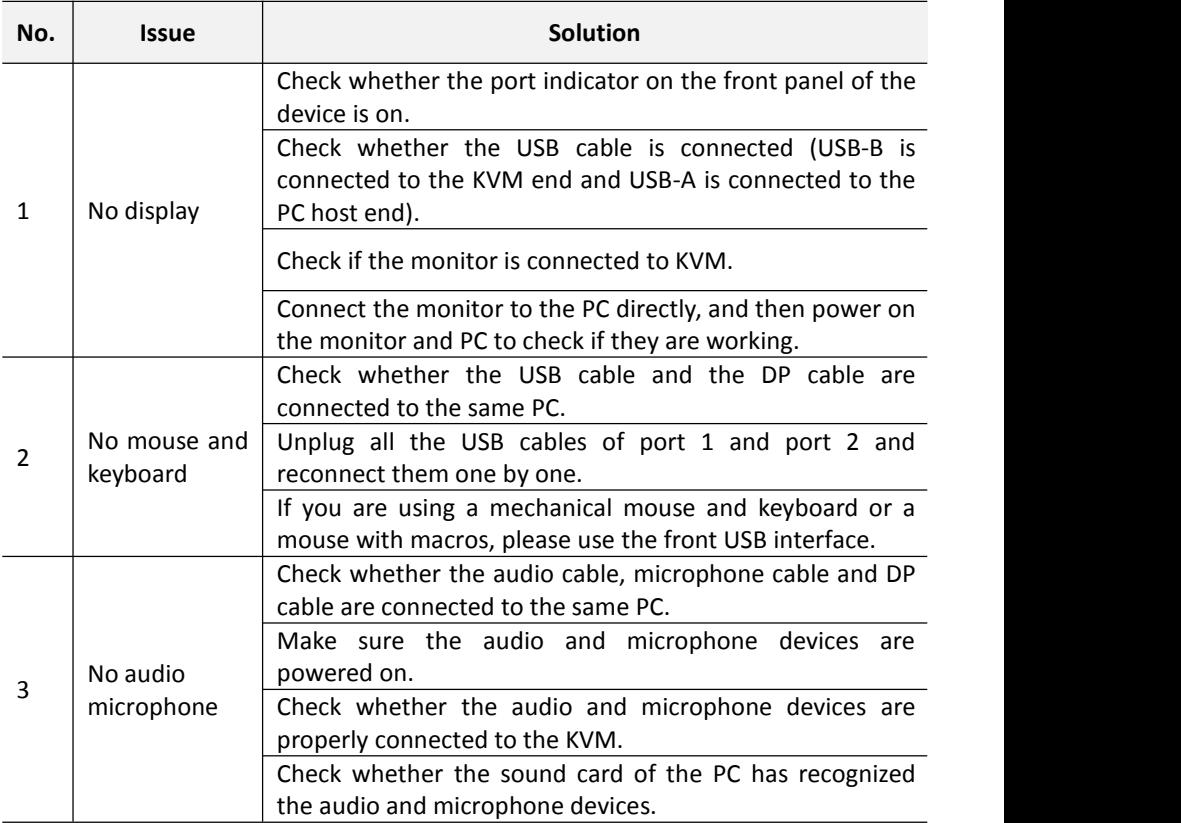